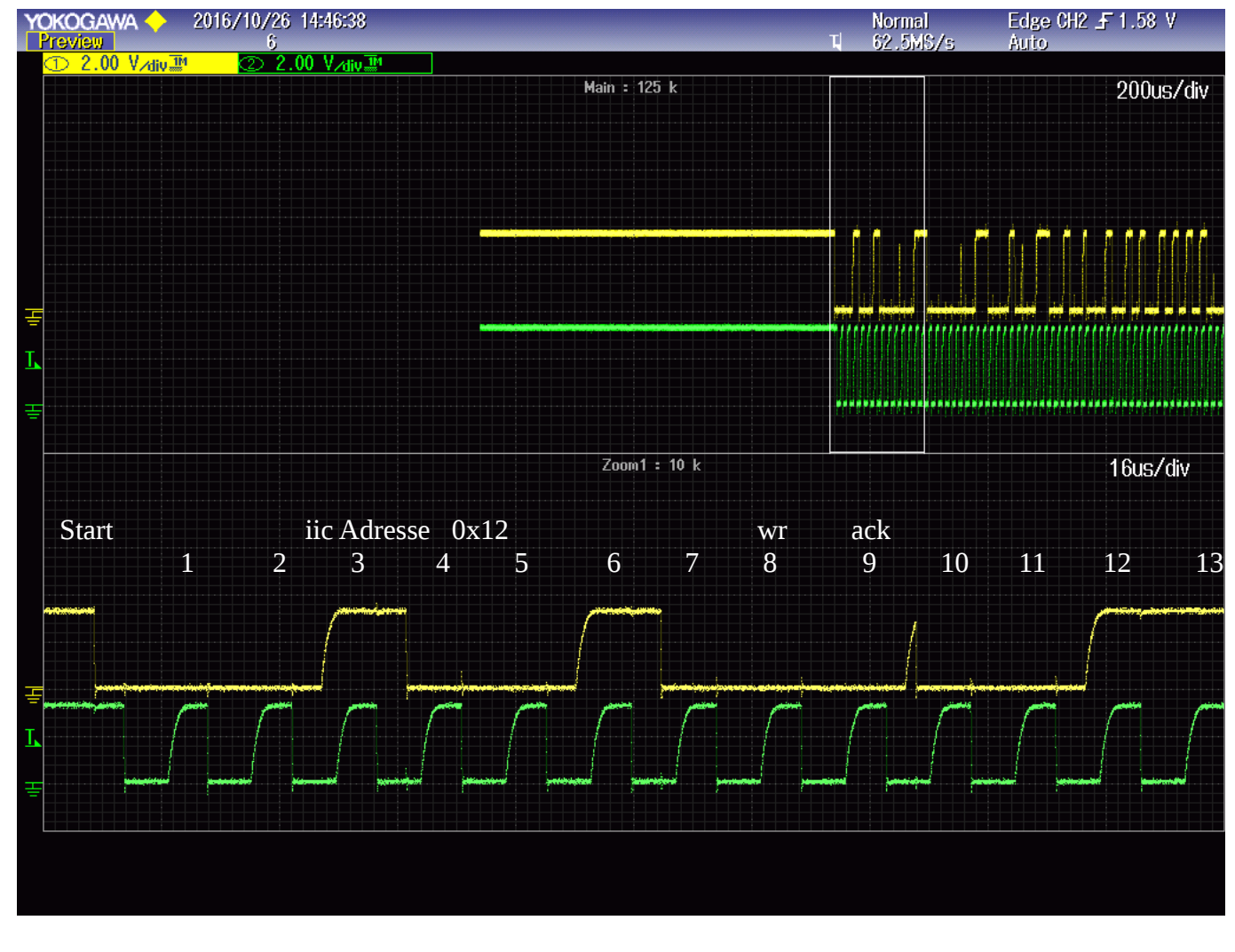

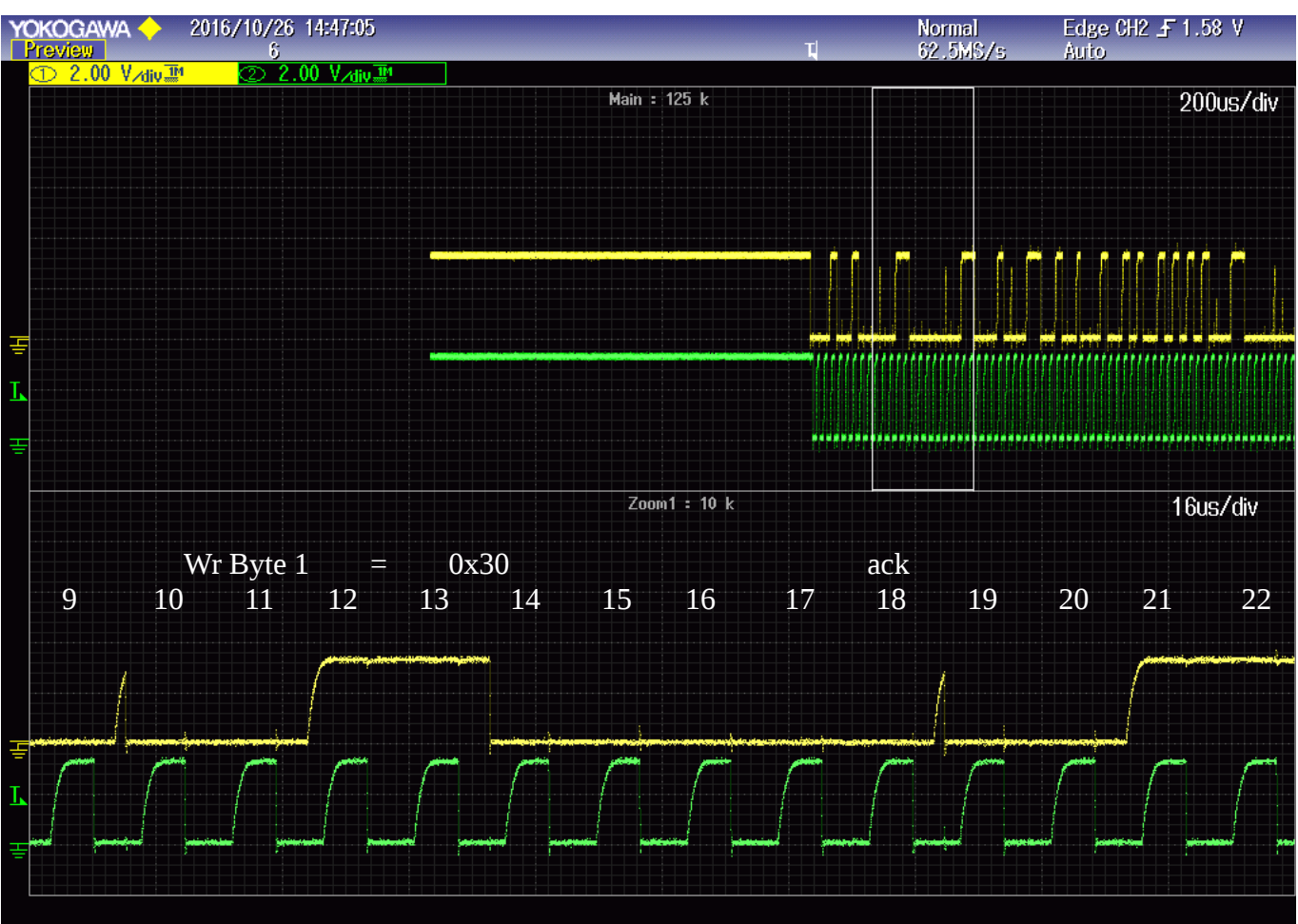

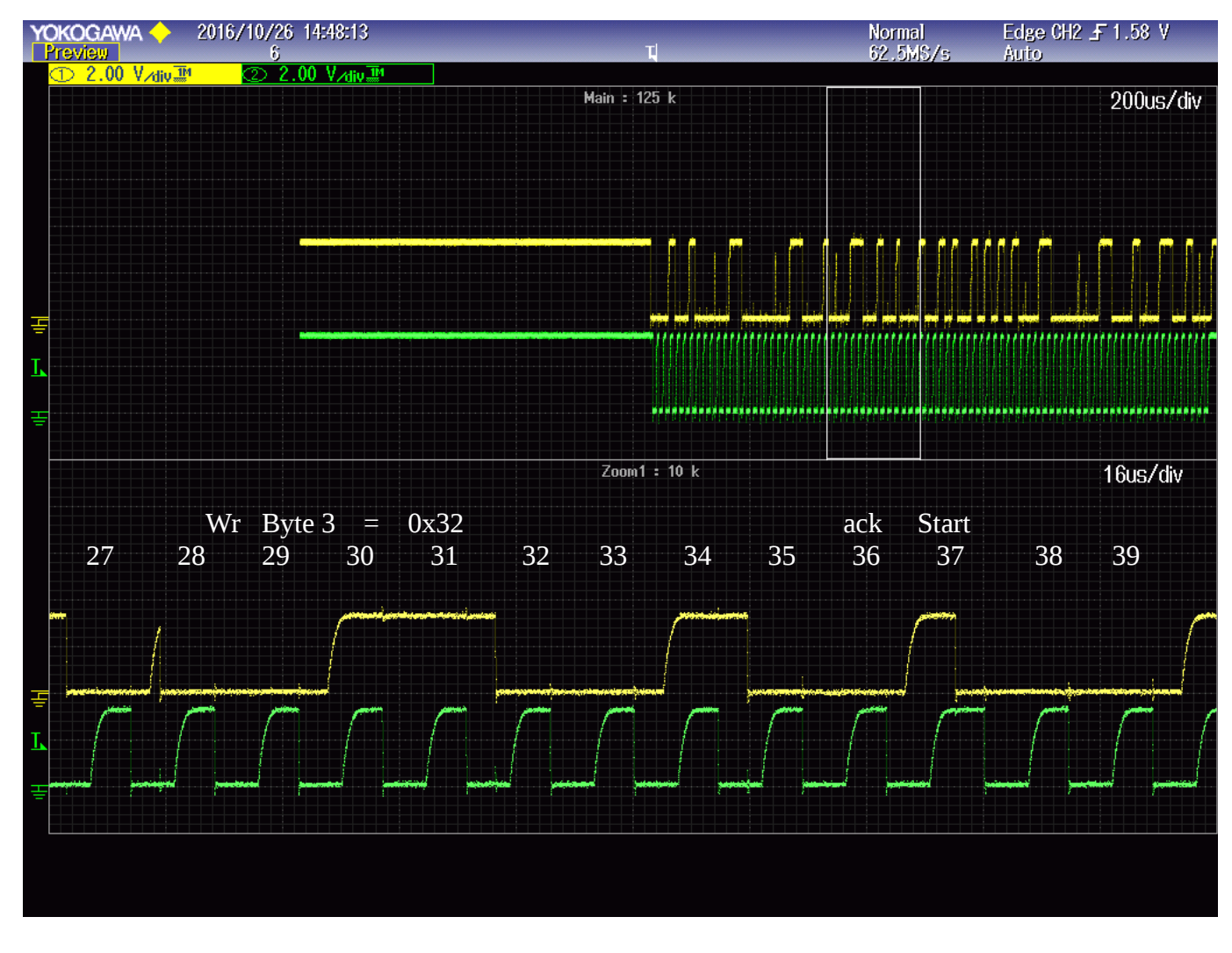

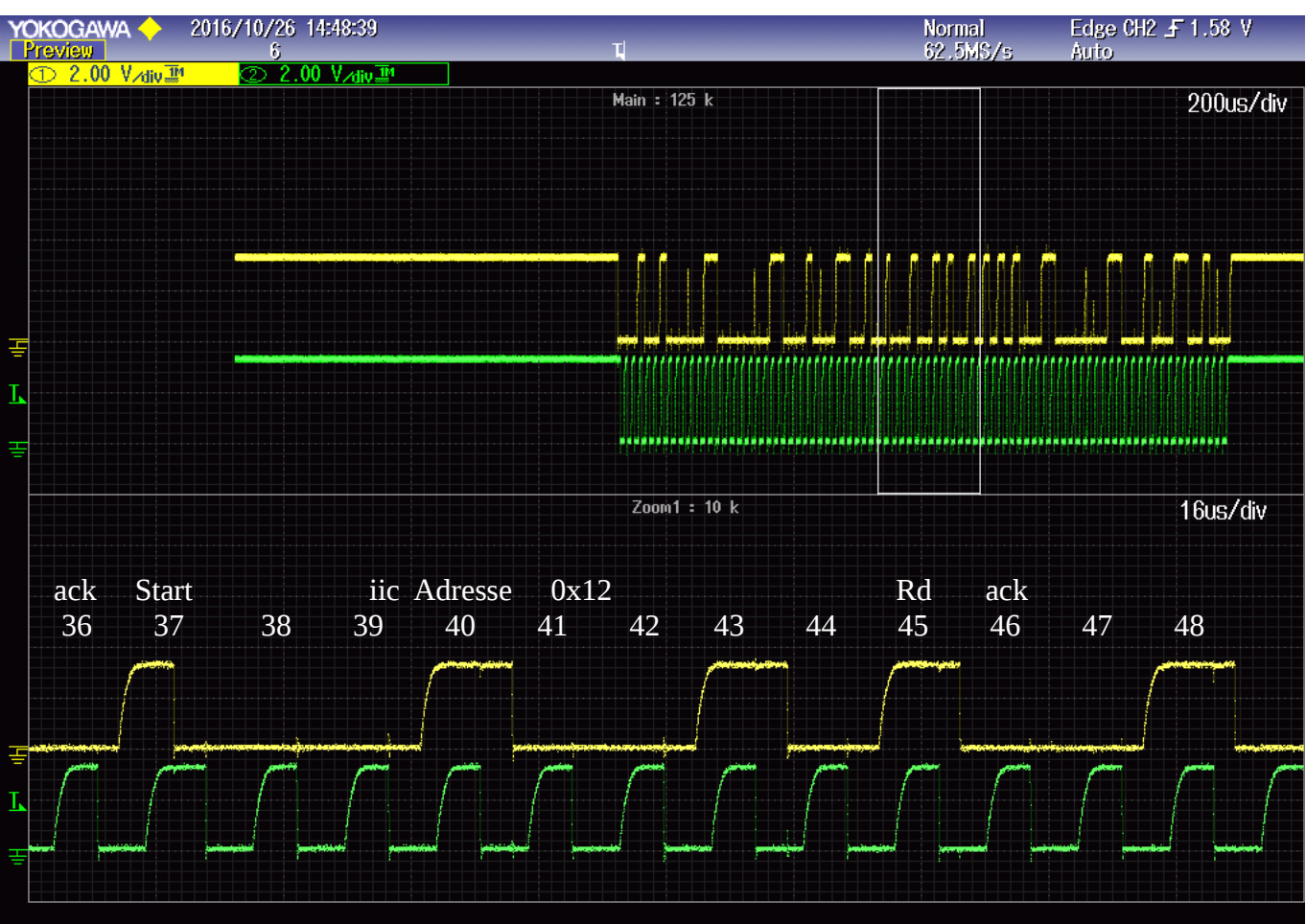

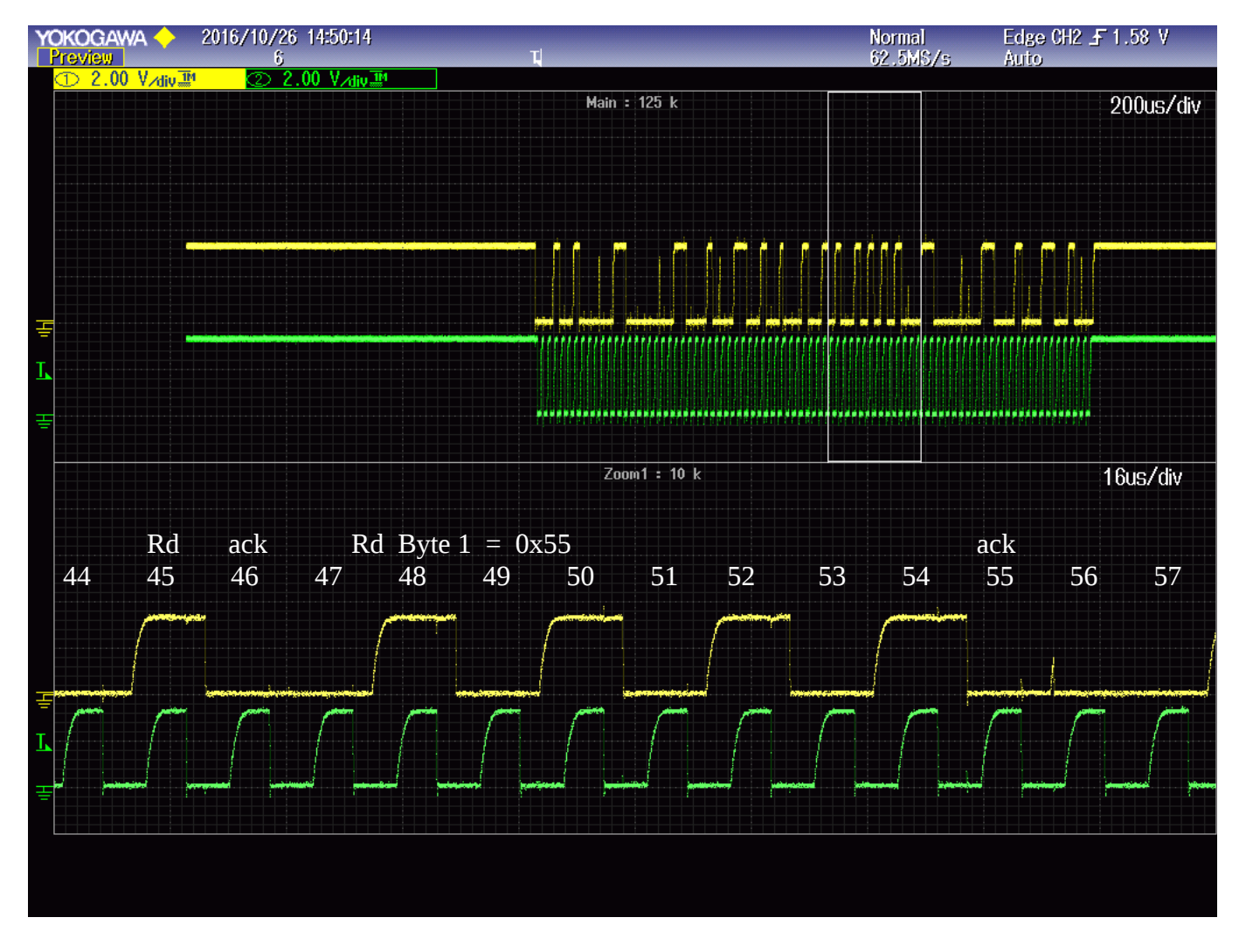

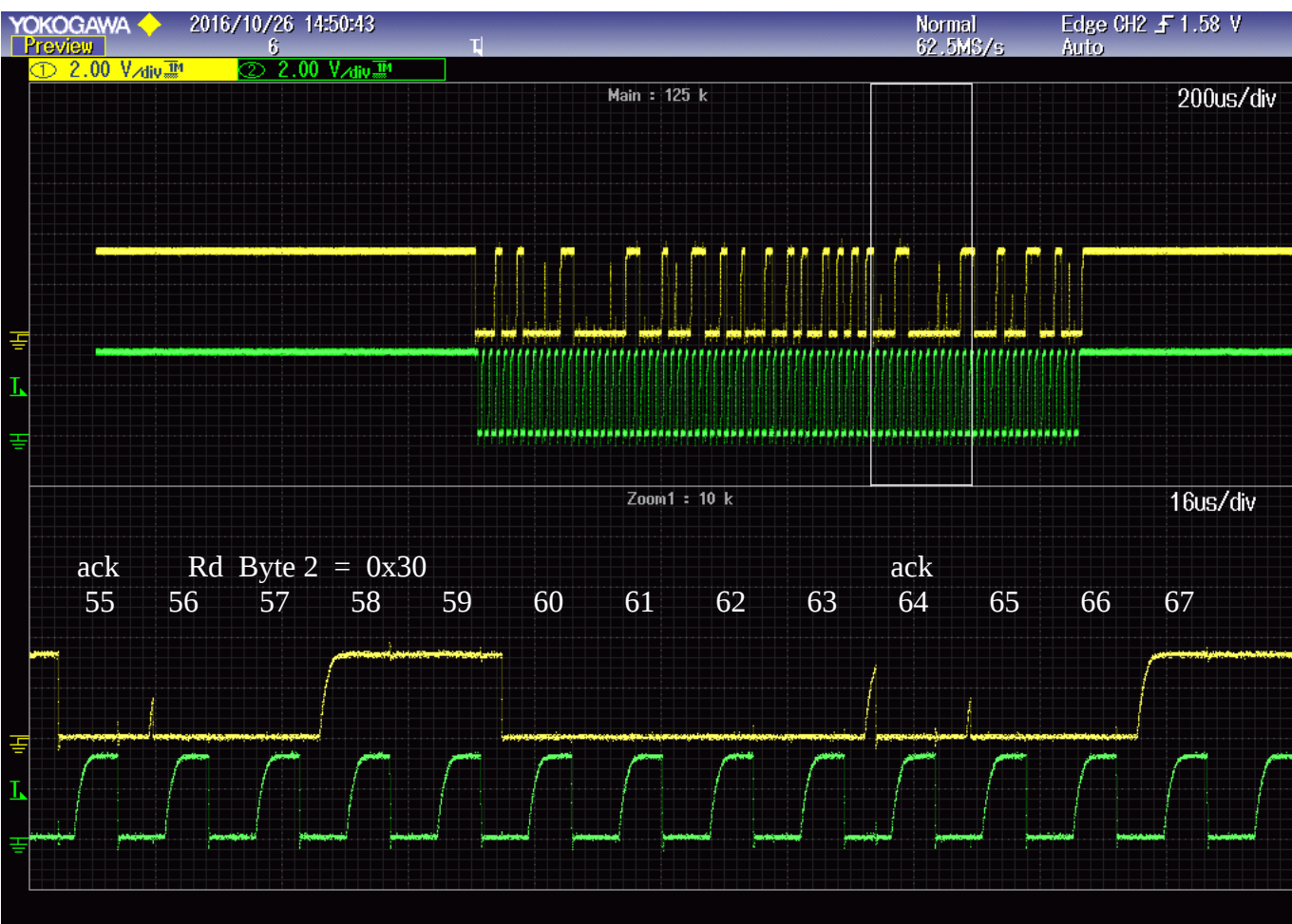

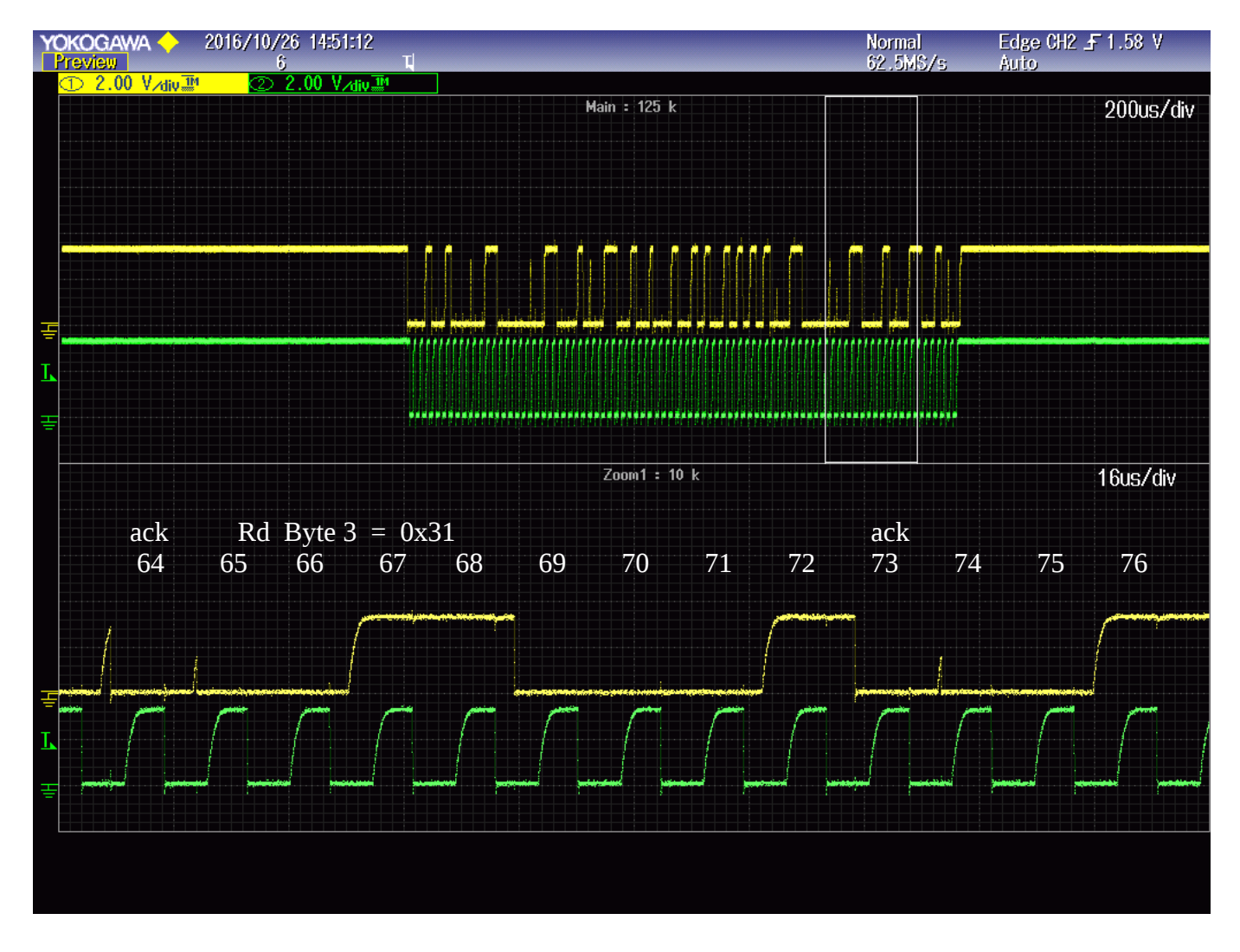

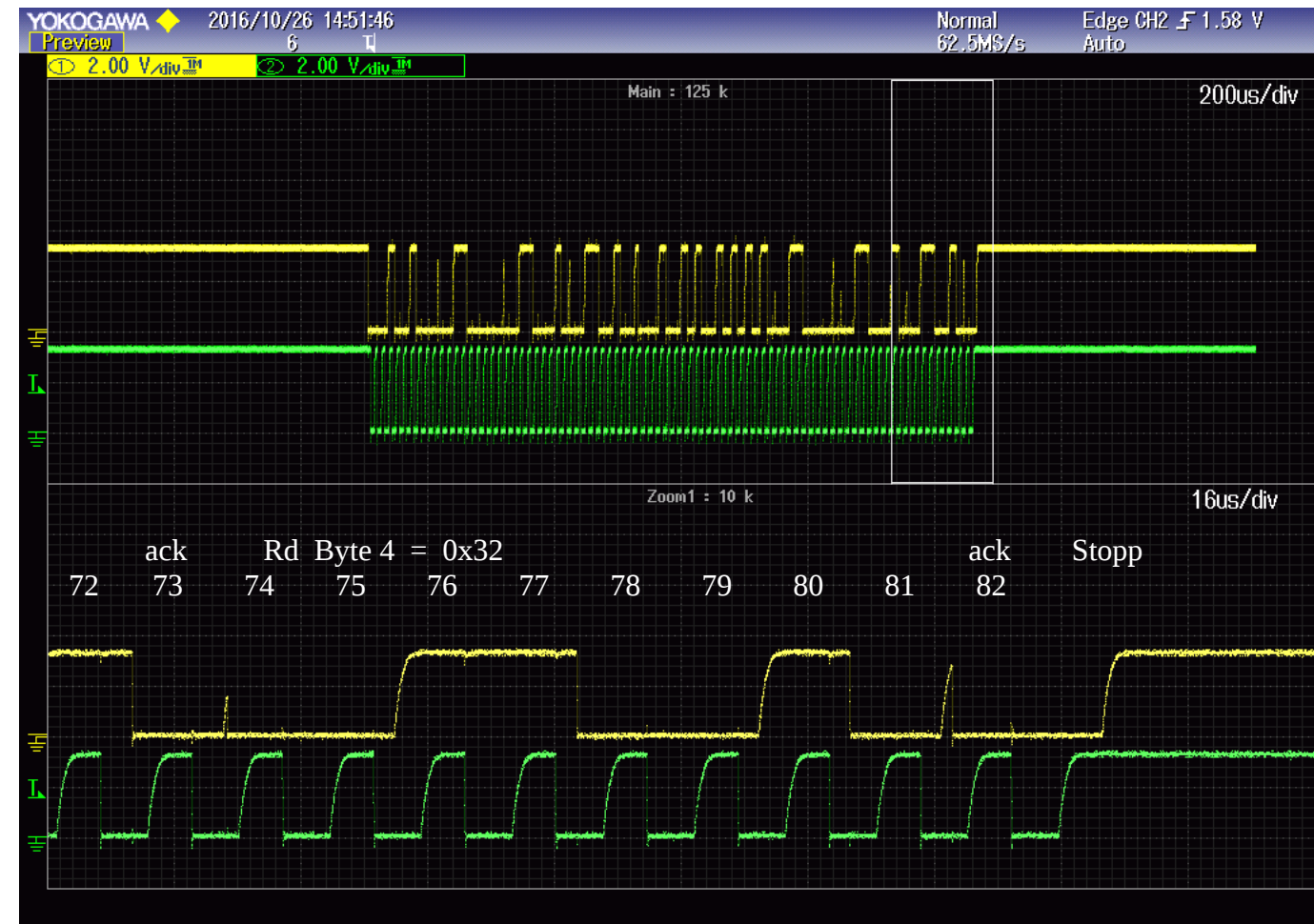

**Willkommen zu minicom 2.7 Optionen: I18n Übersetzt am Feb 7 2016, 13:37:27. Port /dev/ttyUSB1, 16:04:35 Drücken Sie CTRLA Z für Hilfe zu speziellen Tasten SpMC loader v20140908 write 3 Byte to device and read 4 Byte from device successful 0 write buf: 30 31 32 33 34 read buf: 55 30 31 32 00 slave buf: 30 31 32 38 39 write 3 Byte to device and read 4 Byte from device successful 0 write buf: 30 31 32 33 34 read buf: 55 30 31 32 00 slave buf: 30 31 32 38 39 write 3 Byte to device and read 4 Byte from device successful 0 write buf: 30 31 32 33 34 read buf: 55 30 31 32 00 slave buf: 30 31 32 38 39 write 3 Byte to device and read 4 Byte from device successful 0 write buf: 30 31 32 33 34 read buf: 55 30 31 32 00 slave buf: 30 31 32 38 39 write 3 Byte to device and read 4 Byte from device successful 0 write buf: 30 31 32 33 34 read buf: 55 30 31 32 00 slave buf: 30 31 32 38 39 write 3 Byte to device and read 4 Byte from device successful 0 write buf: 30 31 32 33 34 read buf: 55 30 31 32 00 slave buf: 30 31 32 38 39 isr\_def04 PC= 002E4 CC= 0 isr\_def04 PC= 002E5 CC= 0 isr\_def04 PC= 002E3 CC= 0 isr\_def04 PC= 002E4 CC= 0 isr\_def04 PC= 002E5 CC= 0**

Ausgaben auf dem Terminal während der Übertragung:

**isr\_def04 PC= 002E3 CC= 0**

```
isr_def04 PC= 002E4 CC= 0
isr_def04 PC= 002E5 CC= 0
isr_def04 PC= 002E3 CC= 0
isr_def04 PC= 002E4 CC= 0
isr_def04 PC= 002E5 CC= 0
isr_def04 PC= 002E3 CC= 0
isr_def04 PC= 002E4 CC= 0
isr_def04 PC= 002E5 CC= 0
isr_def04 PC= 002E3 CC= 0
isr_def04 PC= 002E4 CC= 0
isr_def04 PC= 002E5 CC= 0
isr_def04 PC= 002E3 CC= 0
isr_def04 PC= 002E4 CC= 0
isr_def04 PC= 002E5 CC= 0
CTRLA Z for help | 115200 8N2 | NOR | Minicom 2.7 | VT102 | Online 
0:10 | ttyUSB1
```
Durch Eingabe einer beliebigen Taste wurde der Test 5 mal wiederholt. Zum Schluss wurde im rechten Tastenfeld die zentrale Taste kurz betätigt, die einen Interrupt mit der höchsten Priorität ausgelöst hat. Es ist zu sehen, das sich das Programm in einer Schleife auf den Adressen **0x2e3** bis **0x2e5** befindet. In der bei der Übersetzung des C-Programms erstellten Assemblerliste werden dies Adressen als Datenadressen mit 2 Multipliziert. Die Schleife muss also auf den Adressen **0x5c6** bis **0x5ca** zu finden sein.

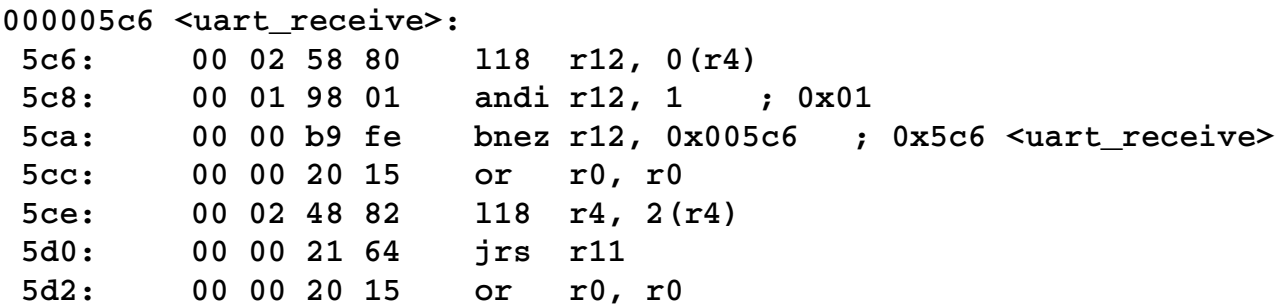

Wie zu erwarten befindet sich das Programm in der Konsolen Eingabe und wartet auf eine Eingabe.